# **Käyttöohje**

## **DENVER VPL-120**

**Matkalaukkulevysoitin**

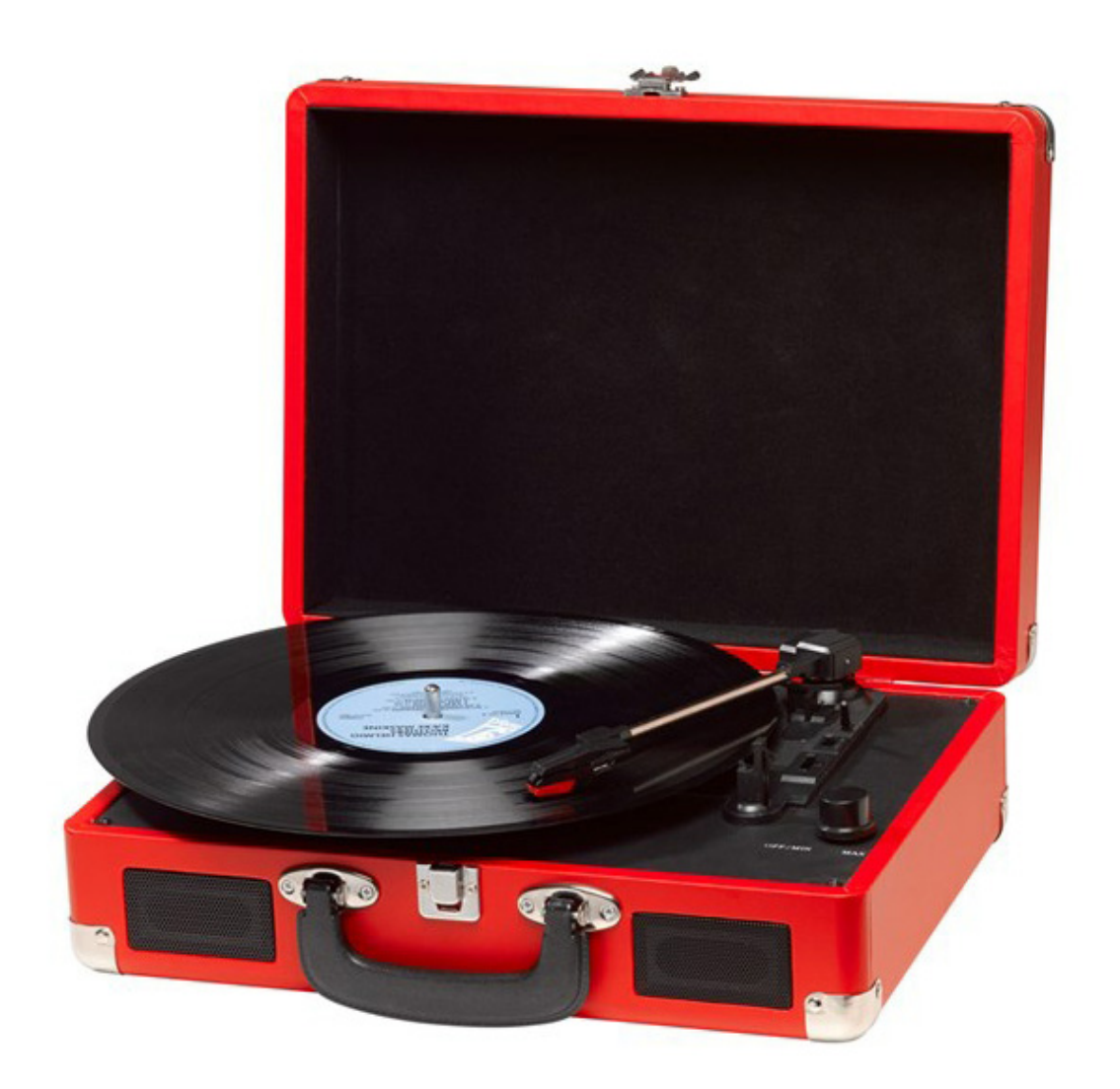

#### **LUE OHJEET HUOLELLISESTI ENNEN KÄYTTÖÄ JA SÄILYTÄ NE TURVALLISESSA PAIKASSA MYÖHEMPÄÄ TARVETTA VARTEN**

## **KUVAUS**

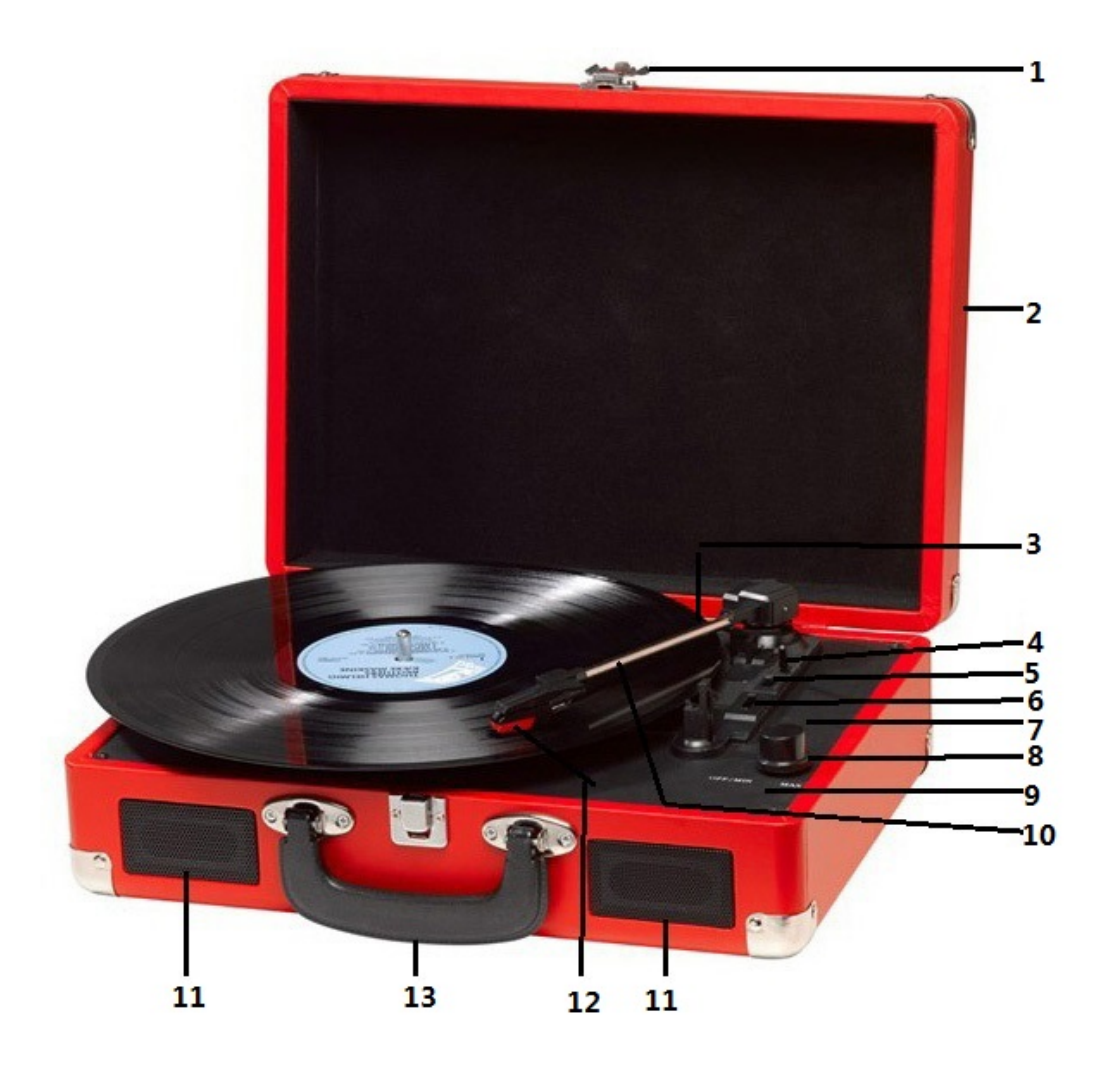

- 1. Lukkosalpa
- 2. Pölysuojus
- 3. Adapteri käytä, kun toistat 45 rpm levyjä, joissa on leikatut keskustat.
- 4. Äänivarren nostin
- 5. Automaattisen pysäytyksen säätö
- 6. Nopeuden valinta kolme nopeutta: 33,3, 45, 78 rpm.
- 7. Virran LED-merkkivalo
- 8. Virtakytkin/äänenvoimakkuuden säätö
- 9. Kuulokeliitäntä
- 10. Äänivarsi
- 11. Kaiutin
- 12. Äänirasia
- 13. Kantokahva

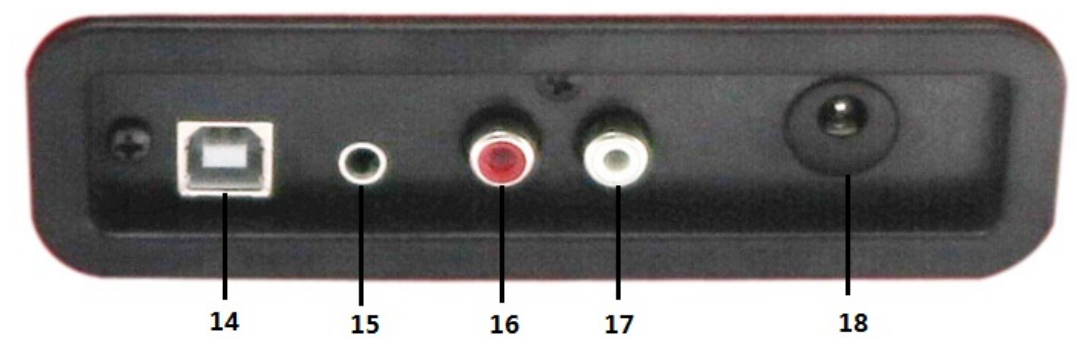

- 14. PC Link -liitäntä
- 15. AUX-in -liitäntä
- 16. Linja ulos R-kanava
- 17. Linja ulos L-kanava
- 18. DC-virtaliitäntä

## **ALKUASETUKSET**

#### **VERKKOVIRTALIITÄNTÄ**

Varmista, että kotisi verkkojännite vastaa laitteen käyttöjännitettä. Laite voidaan liittää pistorasiaan 9 V DC adapterilla.

#### **VAHVISTIMEN LIITÄNTÄ (mikäli tarpeen)**

Vaikka voit kuunnella uutta levysoitintasi sisäänrakennettujen kaiuttimien kautta, voit halutessasi yhdistää sen omaan Hi Fi-järjestelmääsi. Yhdistä ääniliittimet mikserin tai vahvistimen linjatuloon RCA-kaapelilla (ei mukana)

- **Punainen liitin R/H-kanavan tuloon.**
- **Valkoinen liitin L/H-kanavan tuloon.**

#### **Levyn soittaminen**

- **-** Aseta haluamasi levy levysoittimeen. Muista käyttää tarvittaessa adapteria levysoittimen keskitapissa.
- **-** Valitse nopeuden valintakytkimellä levyn toistonopeudeksi, 33,3, 45 tai 78 rpm.
- **-** Käännä virran kiertokytkintä. Huomaa, että se säätää myös äänenvoimakkuutta.
- **-** Vapauta äänivarren lukko.
- **-** Nosta äänivarsi kevyesti ylös.
- **-** Aseta neula levyn ensimmäisen kappaleen yläpuolelle, levy alkaa automaattisesti pyöriä.
- **-** Laske neula hitaasti alas levyyn toiston aloittamiseksi.
- **-** Levyn päättyessä levysoitin lopettaa pyörimisen automaattisesti, jos automaattisen pysäytyksen kytkin on PÄÄLLÄ-asennossa. Jos kytkin on pois päältä -asennossa, levy jatkaa pyörimistä, kunnes äänivarsi palautetaan äänivarren pidikkeeseen.
- **-** Nosta äänivarsi ja aseta pidikkeeseen, kun lopetat.
- **-** Aseta suojus takaisin neulaan ja lukitse äänivarsi.
- **-** Irrota laite sähkövirrasta.

## **OHJELMISTON ASENNUS**

- Aseta pakkaukseen sisältyvä CD tietokoneesi CD-ROM-asemaan ja noudata ruudulla näkyviä ohjeita asentaaksesi ohjelman:
- Napsauta 'Next' (seuraava)

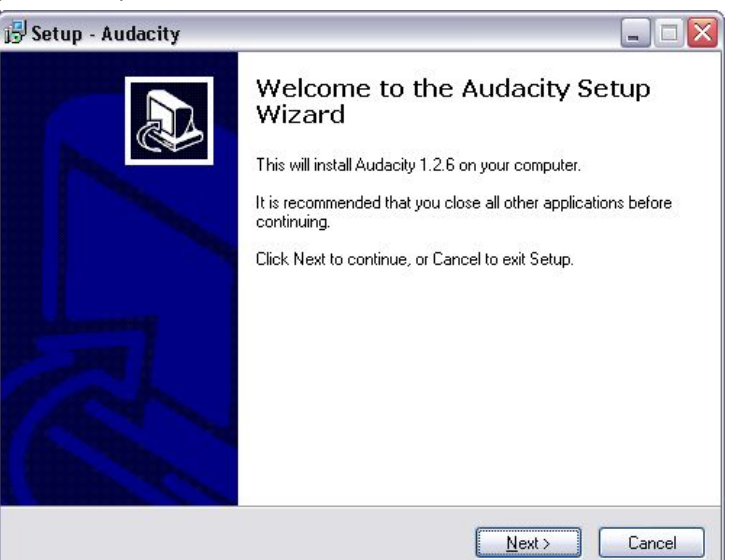

● Valitse 'I accept the agreement' (hyväksyn sopimuksen ehdot) ja napsauta 'Next':

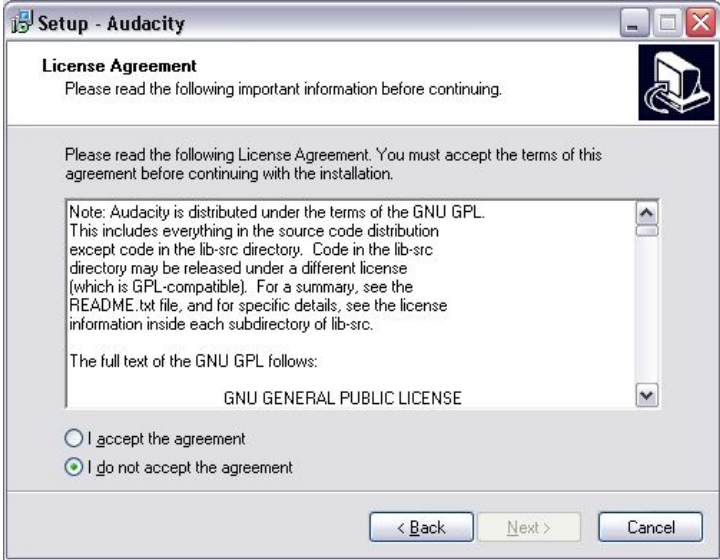

● Napsauta 'Next':

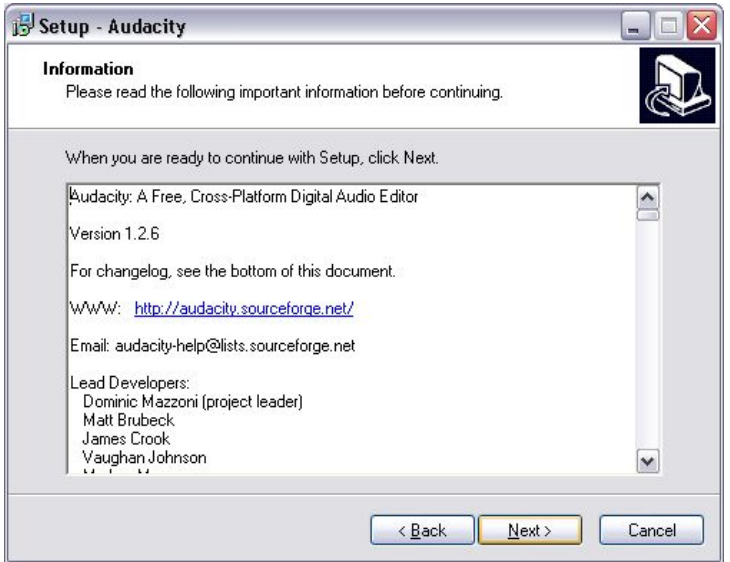

● Voit halutessasi muuttaa tallennuspolkua tai jatkaa painamalla 'Next' (suositeltava):

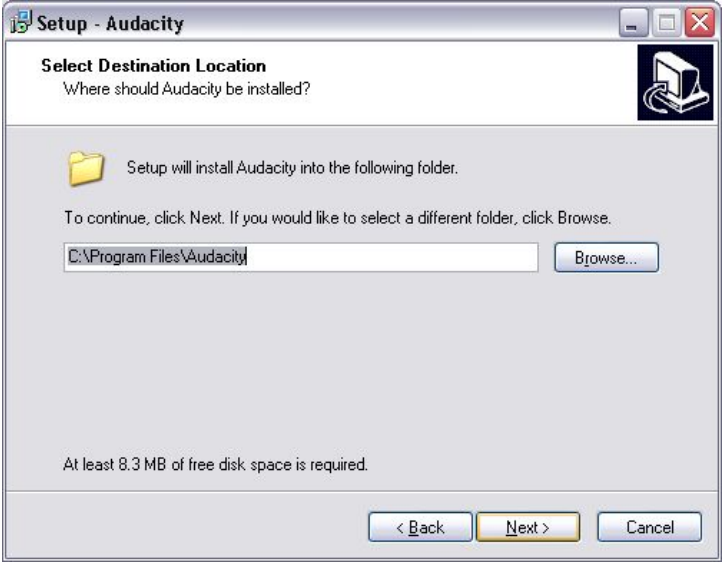

● Napsauta 'Next':

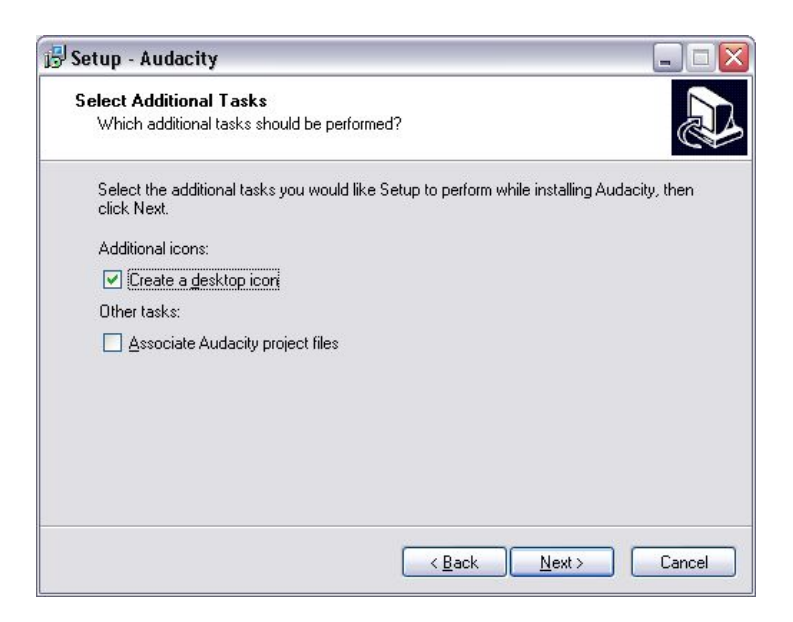

● Napsauta 'Install':

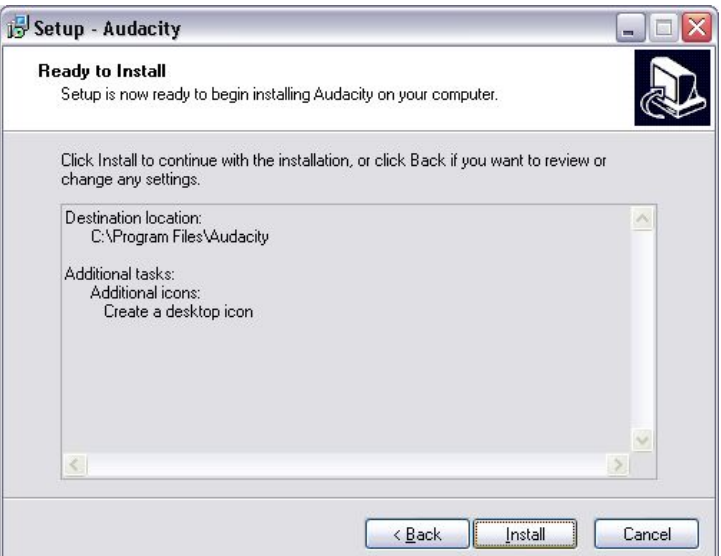

● Ohjelmiston asennus alkaa:

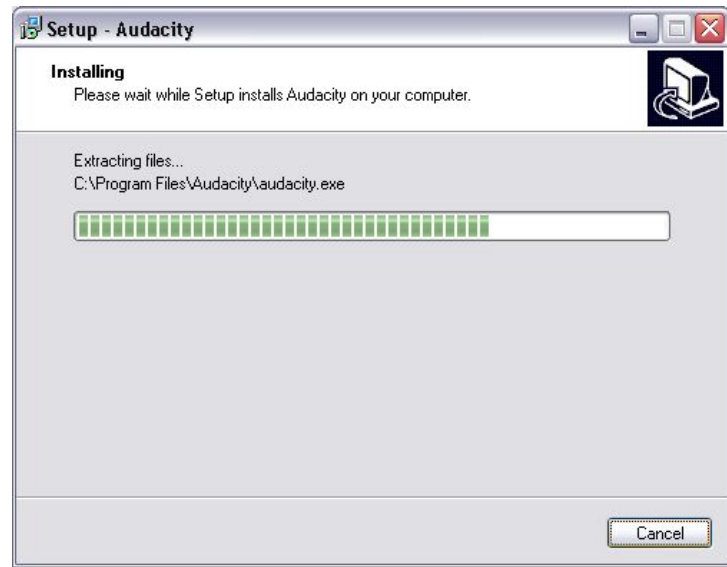

● Napsauta 'Finish' (viimeistele) viimeistelläksesi asennuksen:

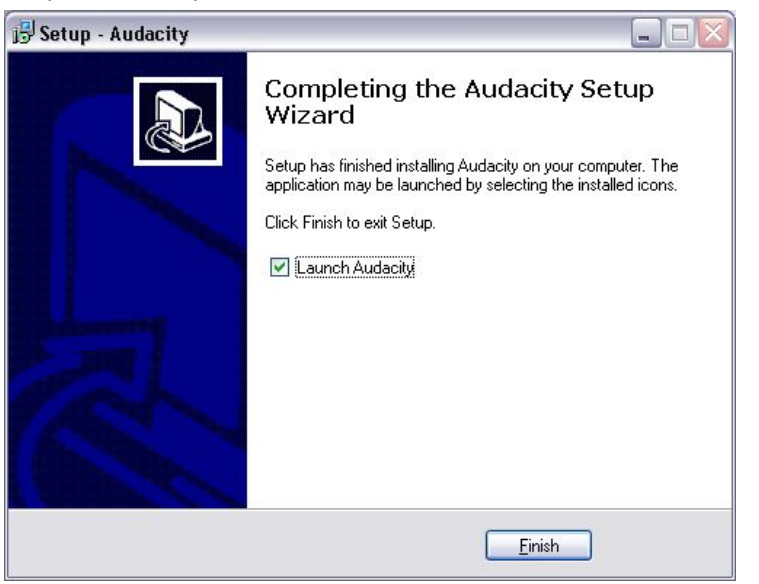

- Audacity-ohjelmiston tulisi käynnistyä automaattisesti. Mikäli näin ei kuitenkaan käy:
- Kaksoisnapsauta Työpöydälläsi näkyvää Audacity-ohjelmiston kuvaketta käynnistääksesi ohjelman. Mikäli et näe kuvaketta, avaa Oma tietokone, siirry Ohjelmatiedostot-kansioon ja avaa Audacity-kansio. Napsauta hiiren oikeaa painiketta kuvakkeen kohdalla, joka muistuttaa oranssia palloa, jolla on kuulokkeet, napsauta Lähetä ja valitse Työpöytä.

#### **Audacity-ohjelmiston käyttö**

- Liitä USB-johto laitteen takaosaan ja tietokoneesi vapaana olevaan USB-liittimeen.
- Käynnistä Audacity-ohjelmisto kaksoisnapsauttamalla Audacity-kuvaketta.
- Ennen nauhoittamista, napsauta 'Edit' ikkunan ylälaidassa ja valitse 'Preferences' valikon alaosasta, jolloin siirryt asetuksiin.
- Avaa Device-liukuvalikko painamalla alaspäin osoittavaa nuolta. Valitse 'USB PnP Audio Device'. Valitse myös tarkistusruutu 'Play through (Play new track while recoding it)'.
- Channels-kohdassa voit valita nauhoituskanavien määrän, 1 on Mono, 2 on Stereo. Valitse Stereo.
- Napsauta 'OK', kun olet tehnyt valinnat:

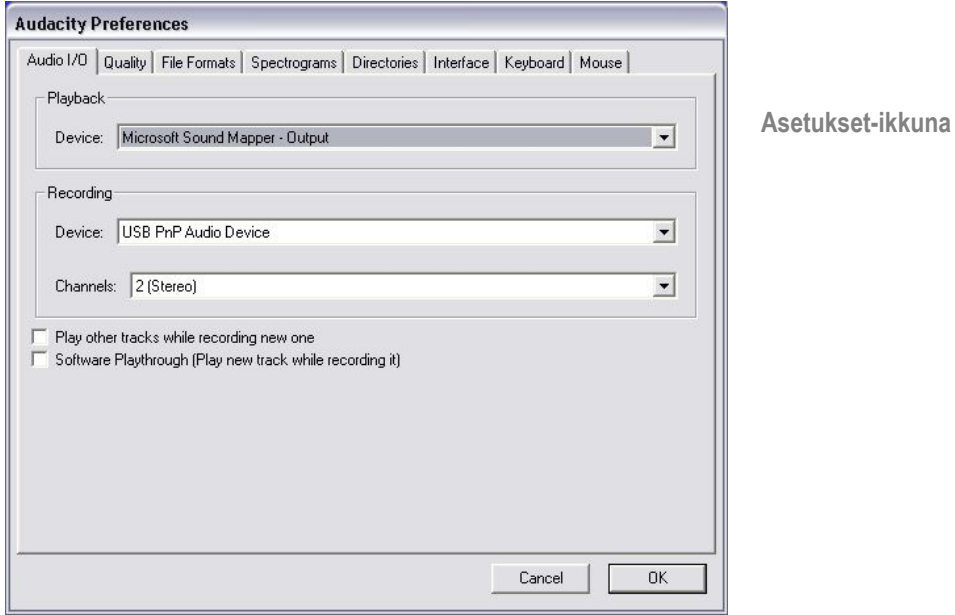

#### **Nauhoittaminen Audacity-ohjelmalla**

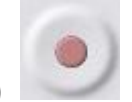

- Aloita levyn toisto edellä mainitulla tavalla ja paina Record (nauhoitus) painiketta ohjelman ikkunassa aloittaaksesi nauhoittamisen tietokoneellesi.
- Kun nauhoitus on valmis, käytä Transport-säätimiä siirtyäksesi alkuun (Go to Start), soittaaksesi (Play), nauhoittaaksesi (Record), pysäyttääksesi (Stop) tai siirtyäksesi aaltomuodon loppuun (Go to End):

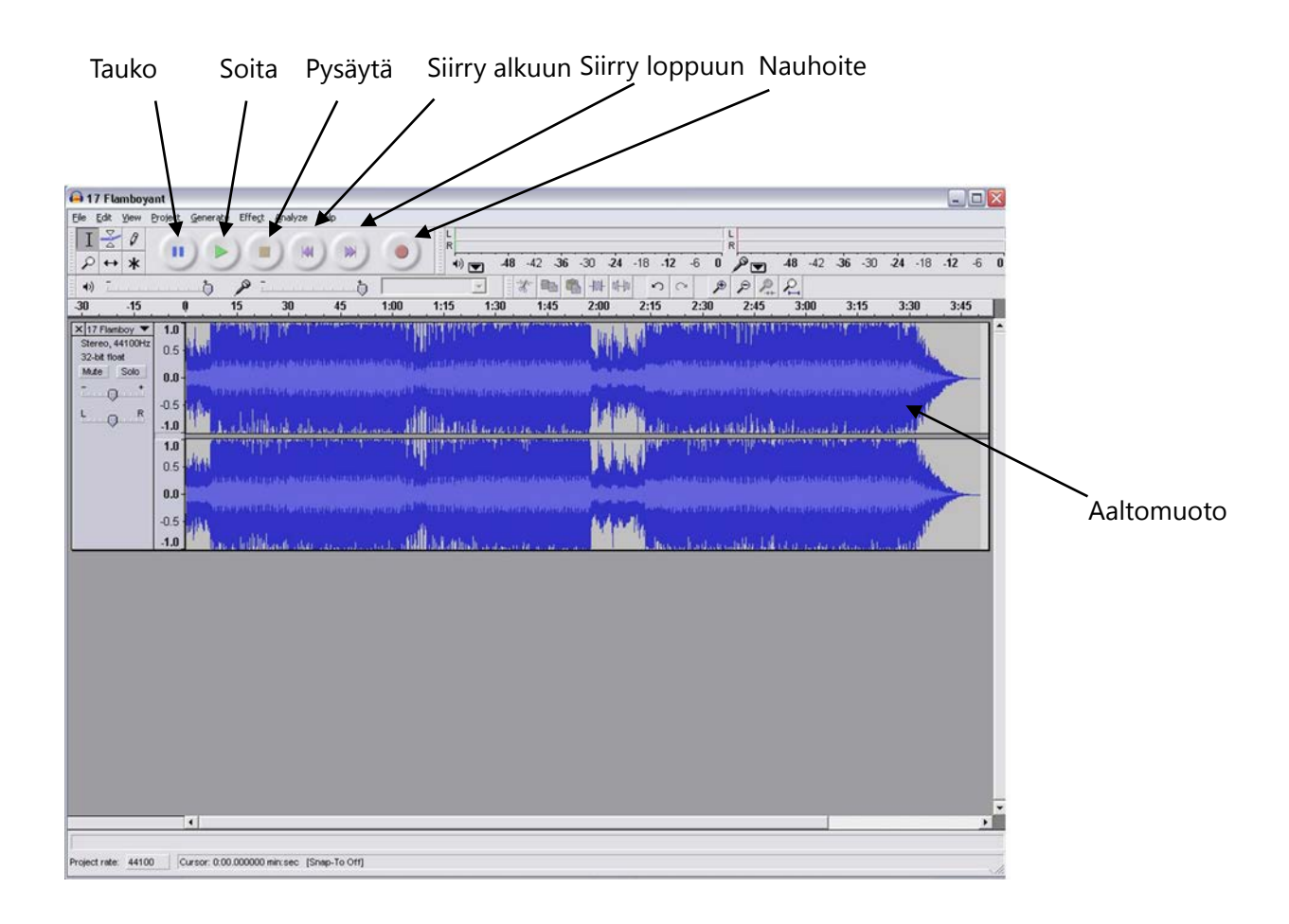

- Käytä File, Edit, View, Project, Generate, Effect ja Analyse -valikoita tallentaaksesi, siirtääksesi tai muokataksesi tallenteitasi.
- Mikäli nauhoitustaso vaatii säätämistä, napsauta Käynnistä, Asetukset ja Ohjauspaneeli. Ohjauspaneelissa, valitse Äänet ja Äänilaitteet, jossa voit napsauttaa Äänenvoimakkuus-välilehteä ja valita Lisäasetukset.
- Äänenvoimakkuuden pääikkunassa, voit valita asetuksia vasemmasta yläkulmasta painamalla Ominaisuudet -kohtaa valikossa.
- Ominaisuudet-ikkunassa, valitse 'USB PnP Audio Device' liukuvalikosta. Vahvista valinta painamalla 'OK', jolloin ikkuna aukeaa, jossa voit säätää nauhoitustasoa. Mikäli nauhoitus on liian hiljainen,

säädä tehoa ylös, tai alas, mikäli nauhoitus on liian kovaääninen.

- HUOMAA: Sinisen aaltomuodon tulisi näkyä Audacity-ohjelman ikkunassa kokonaisena.
- Ennen kuin voit muokata musiikkia, nauhoitettu aaltomuoto tulee korostaa.
- Korostaaksesi aaltomuodon, napsauta hiiren vasemmalla painikkeella aaltomuodon vasemmalle puolelle, jolloin aaltomuoto tummuu.
- Nyt aaltomuotoa voidaan muokata. Mikäli haluat kuitenkin muokata (tai tallentaa) vain tietyn osan aaltomuodosta, voit valita muokattavan alueen napsauttamalla ja raahaamalla. Voit nyt muokata tummunutta kohtaa.
- Voit myös vaihtoehtoisesti valita EDIT (muokkaa) sivun vasemmasta ylälaidasta ja napsauttaa SELECT (valitse) ja valita jonkin seuraavista toiminnoista: All (koko aaltomuoto), Start to Cursor (alusta osoittimeen) tai Cursor to end (osoittimesta loppuun).
- HUOMAA: kun olet nauhoittanut musiikkia, saatat joutua irrottamaan USB-johdon tietokoneesta, jotta voit toistaa musiikkia tietokoneesi kautta.

#### **Musiikkitiedostojesi tallentaminen (.WAV)**

- Kun olet nauhoittanut ja muokannut musiikkiasi, sinun tulee tallentaa tiedostot tietokoneellesi. Napsauta File ja siirry Export as Wav -valikkoriville.
- Napsauta valikkoriviä, jolloin sinua pyydetään nimeämään tiedosto, joka tallennetaan ruudulla näkyvään paikkaan. Voit joko pistää tallennuskansion muistiin tai valita jonkun muun tallennuskansion.
- Tämä voi olla olemassa oleva tai uusi kansio.

#### **Musiikkitiedostojesi tallentaminen (.Mp3)**

- Kun olet nauhoittanut ja muokannut musiikkiasi, sinun tulee tallentaa tiedostot tietokoneellesi. Napsauta File ja siirry Export as Mp3 -valikkoriville.
- Napsauta valikkoriviä, jolloin sinua pyydetään nimeämään tiedosto, joka tallennetaan ruudulla näkyvään paikkaan. Voit joko pistää tallennuskansion muistiin tai valita jonkun muun tallennuskansion.
- Tämä voi olla olemassa oleva tai uusi kansio.
- HUOMAUTUS: Jotta voit käyttää Export to Mp3 -ominaisuutta, sinun täytyy kopioida lame\_enc.dll -tiedosto asennus-CD:ltä kovalevysi AUDACITY-kansioon. Ohjelmisto havaitsee tiedoston

automaattisesti, jolloin voit siirtää tallentaa tiedostoja Mp3-muotoon.

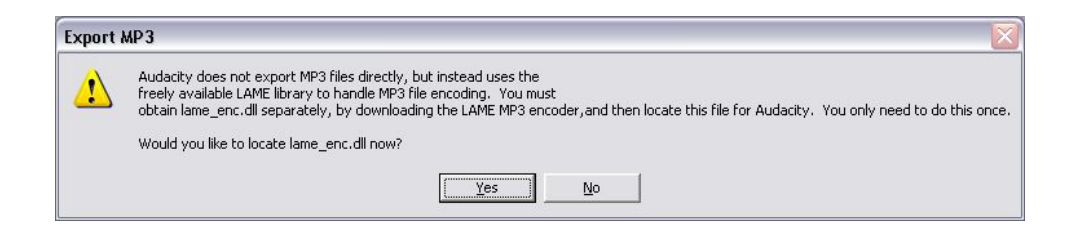

## **KUNNOSSAPITO**

#### **NEULAN VAIHTAMINEN**

**-** Katso kuvat 1–8

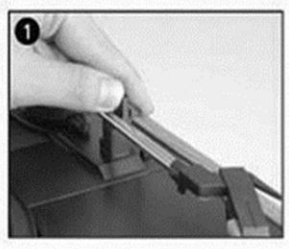

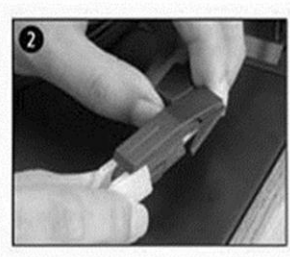

vapauta äänivarsi painamalla irrota äänirasian suojus, varren lukkoa.

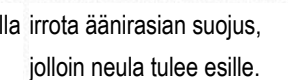

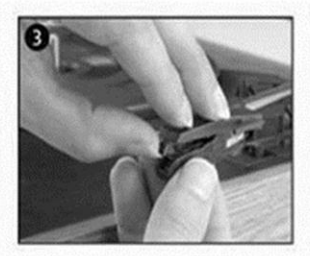

erota äänirasia pidikkeestä varovasti.

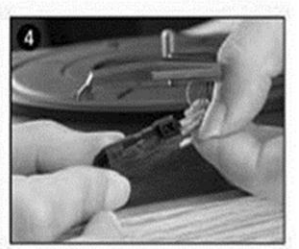

irrota äänilinja kokonaan äänirasiasta.

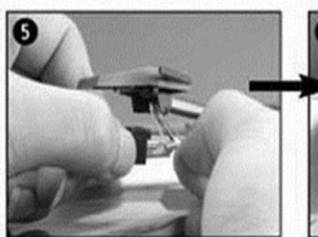

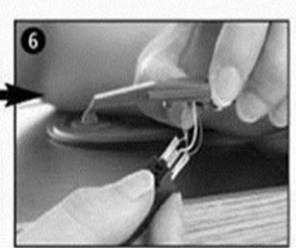

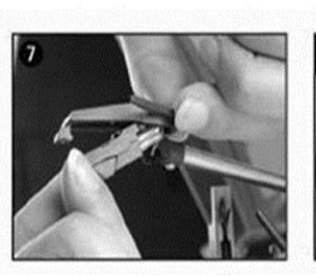

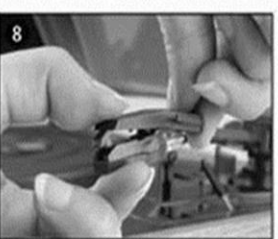

aseta uusi neula päinvastaisessa järjestyksessä, aseta äänilinja vastaavasti ja asenna äänirasia pidikkeeseen varovasti.

HUOMAUTUS: Ole varovainen suorittaessasi tätä toimenpidettä, jotta vältät äänivarren ja äänilinjan johtojen vaurioitumisen.

#### **UUDEN NEULAÄÄNIRASIAN ASENTAMINEN**

**-** Katso kuvat 5 ja 6.

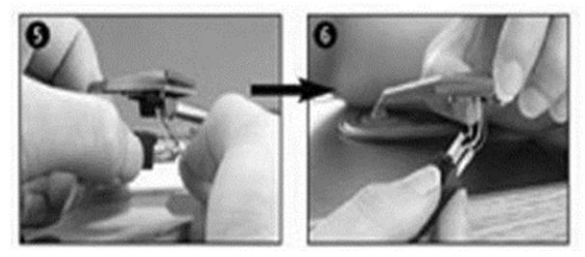

#### **HUOMAUTUKSIA**

Suosittelemme puhdistamaan levyt antistaattisella liinalla, jotta kuuntelunautinto on

maksimaalinen ja levyjen käyttöikä pidempi.

Huomautamme myös, että samoista syistä neula tulisi vaihtaa säännöllisesti (noin 250 tunnin välein)

Puhdista neula aika ajoin pölystä pehmeällä alkoholiin kastetulla harjalla (harjaussuunta äänirasian takaa eteenpäin)

MUISTA LEVYSOITINTA KULJETTAESSASI:

- Asenna neulansuojus paikoilleen.
- Kiinnitä pidikkeen kiinnitin nostovarteen.

KAIKKI OIKEUDET PIDÄTETÄÄN, TEKIJÄNOIKEUS: DENVER ELECTRONICS A/S

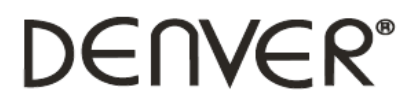

www.denver-electronics.com

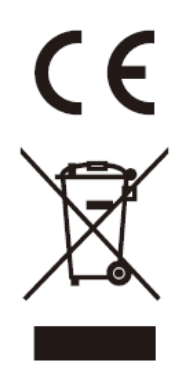

Sähkö- ja elektroniikkalaitteet sekä niissä käytettävät paristot sisältävät materiaaleja, komponentteja ja aineita, jotka voivat olla vahingollisia terveydelle ja ympäristölle, jos jätemateriaalia (pois heitettävät sähkö- ja elektroniikkalaitteet sekä paristot) ei käsitellä asianmukaisesti.

Sähkö- ja elektroniikkalaitteet on merkitty roskakorilla, jonka päällä on rasti, kuten yllä. Symboli kertoo, ettei sähkö- ja elektroniikkalaitteita tai paristoja saa hävittää kotitalousjätteen mukana vaan ne on hävitettävä erikseen.

Kaikissa kaupungeissa on keräilypisteitä, joihin vanhat sähkö- ja elektroniikkalaitteet voidaan toimittaa maksutta edelleen toimitettaviksi kierrätysasemille ja muihin keräilypisteisiin tai niille voidaan järjestää keräily kodeista. Lisätietoja saat kuntasi tekniseltä osastolta.

Maahantuoja/Importer: DENVER ELECTRONICS A/S Stavneagervej 22 DK-8250 Egaa Tanska/Denmark [www.facebook.com/denverelectronics](http://www.facebook.com/denverelectronics)